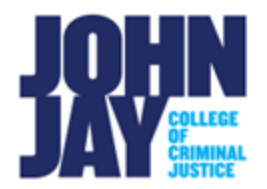

# **Create Column in the Full Grade Center**

#### **Accessing the Full Grade Center**

**1.** In the course**,** scroll down to the lower left **Course Management panel > Select Grade Center > Full Grade Center.** 

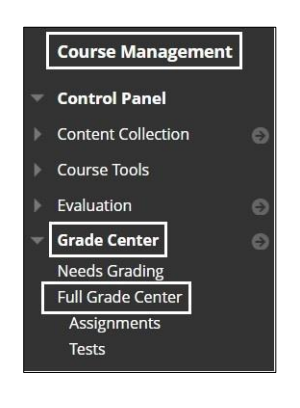

#### **To Create a Column**

1. In the Full Grade Center, select **Create Column**.

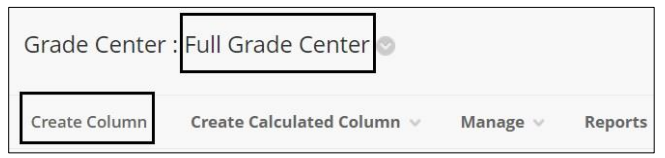

2. On the Create Column page, enter the **Column Name.** Enter any text in the Description box for this column below the column name.

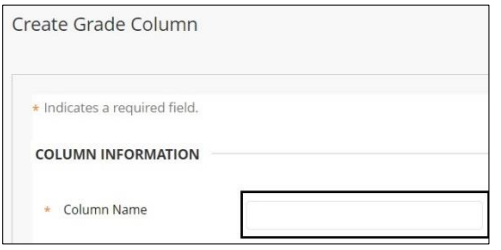

3. Under **Column Information,** select different grading options such as **Primary Display of Grade, Secondary Display of Grade, Category, Points Possible and Associated Rubric.**

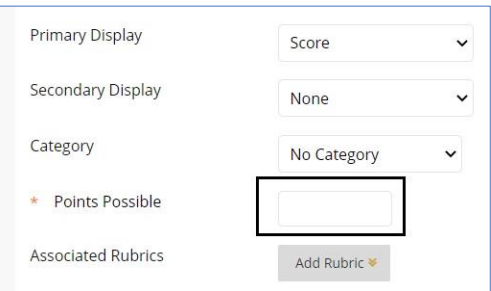

**Primary Display** – This grade will display to the students under My Grades. Selections are **Score (100), Letter (A), Text (Pass), Percentage (100%),** 

## **Complete/Incomplete ( )**

*Note:* If Complete/Incomplete is chosen, the green checkmark shows when complete, but the cell remains empty if it is **incomplete.**

**Secondary Display** - This grade displays only to the instructor in the Full Grade Center.

**Category** – This is to assign a specific category to group certain columns together i.e., Assignments.

**Points Possible** – This is the total points that the column will be worth, i.e., 100 points. This field is required when creating a column.

**Associated Rubrics** – Blackboard has a built-in rubric feature that you can attach to a column for grading. More info on [Rubrics.](https://help.blackboard.com/Learn/Instructor/Original/Grade/Rubrics)

4. Under **Due date,** it will show the Date Created of the column as well as a Due Date field that can be used.

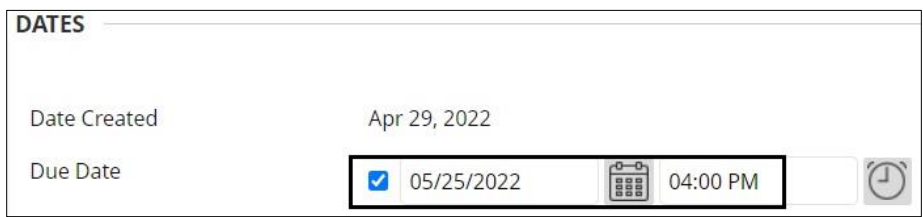

### **Options**

5. Under **Options**, settings can be selected for grading and visibility of the column itself.

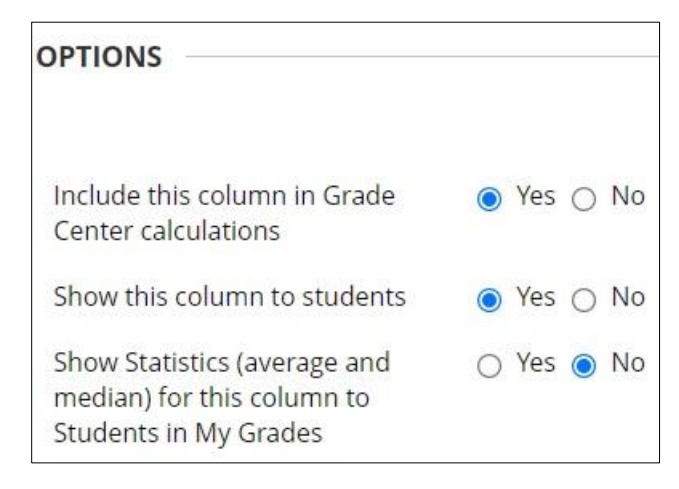

**Include this column in Grade Center calculations** – This means that the column will be added into the Total column of the course.

**Show this column to students** – By default the column is visible to students, this can be changed to No if an instructor does not want students to see their grade.

**Show Statistics** – This will show students the average and median of that column. It does not show other students scores.

**Note:** Any gradable assessment, for example assignments, tests, graded discussion boards etc. will automatically have a column associated when created.

For more information and assistance, please email DOES Blackboard Support at [blackboard@jjay.cuny.edu](mailto:blackboard@jjay.cuny.edu)